## **TECNICA**

## Come usare un Perseus remo

di Angelo | Brunero

Dall'inizio di quest'anno, con la versione 40a del software di gestione del ricevitore Perseus è possibile utilizzare, standosene tranquillamente a casa propria, un ricevitore Perseus gentilmente e magnanimamente messo a disposizione della comunità dei radioascoltatori da circa una centinaio di felici possessori di questo prodotto, una SDR dalle ineccepibili qualità, frutto del genio italiano ed osannato in tutto il mondo conosciuto.

Questa versione 40a del software di gestione di Perseus è innovativa sotto diversi punti di vista; la caratteristica principale è, forse, la possibilità per chi è connesso in internet, di rendere il proprio ricevitore disponibile ed utilizzabile dagli utenti della Rete, così come sarà possibile a chi avrà installato il software e non è in possesso del ricevitore, poter utilizzare in remoto il Perseus di altri.

Prima di passare ad alcune note utili per poter configurare correttamente il programma ed accedere quindi ad un Perseus sulla Rete, occorrono alcune spiegazioni introduttive.

La configurazione della funzionalità del software come "client" (per la connessione cioè ad un Perseus remoto) richiede la configurazione del proprio router: è necessario aprire una porta di rete (NAT / Port Forwarding) per abilitare la connessione da Internet, cosa invece non necessaria per chi accede alla Rete per mezzo di un modem o di una connessione tramite "chiavetta". La porta predefinita è la 8014 UDP (in realtà il proprietario di un Perseus può settare anche altre porte, la 8014 UDP è però quella di default). Non mi è qui possibile spiegare come arrivare a questa configurazione per tutti i modelli e le marche di router presenti sul mercato, saranno comunque utili le indicazioni presenti su

http://portforward.com/english/applications/port\_forwarding/Echolink/Echolinkindex.htm che, se da una parte sono relative alla configurazione delle porte utilizzabili per il programma Echolink, dall'altra però sono un'ottima base di partenza per la configurazione di tutti i prodotti attualmente in commercio. Occorre sostanzialmente aprire la porta 8014 per il traffico UDP.

Fatto questo si può scaricare il software da questo indirizzo: http://microtelecom.it/?p=106 e metterlo direttamente in C:\programmi: non ci sono driver da posizionare in cartelle strane, non ci sono librerie o altre diavolerie suppletive da cercare in Rete, da mettere nell'elenco delle DLL.

Il programma non ha bisogno di installazione, basta aprire la cartella Perseus40a e fare click su Perseus.exe

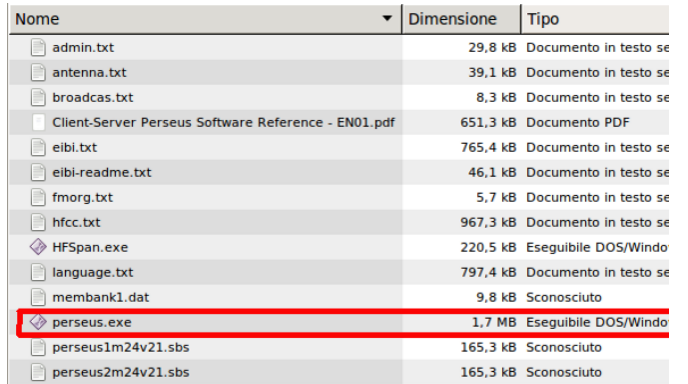

Alla richiesta "impossibile<br>verificare l'autore verificare Eseguire il software?" fai click su "Esegui"

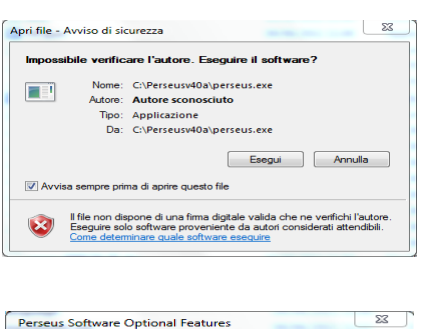

Fai click su OK nella finestra Perseus Software Optional Features

Alla comparsa della successiva finestra "Perseus receiver not found" fai click su "Annulla"

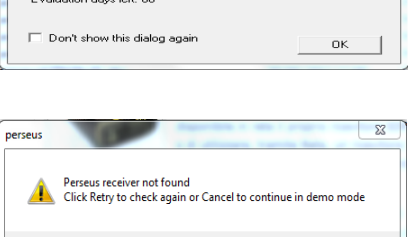

software version includes options which are offered for a

saa<br>aftuunee lateal

Rincova

Annulla

A permanent license file for these<br>Perseus Web pages at the address

Fai click su OK all'avviso "Trial period expires in 60 days"

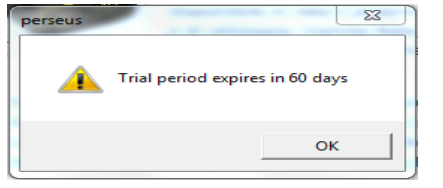

Comparirà il pannello di controllo di Perseus

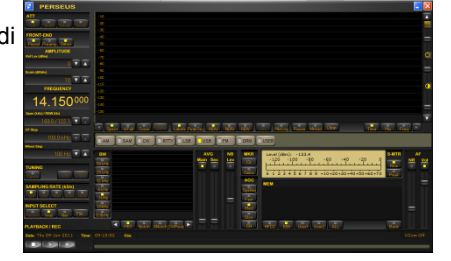

vai sul bottone NET e fai click, comparirà una finestra accessoria dal titolo "Network Manager"

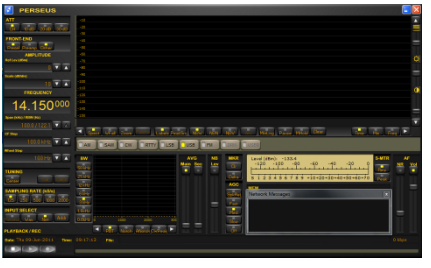

quindi fai click su ADDR, verrà richiesto l'immissione di alcuni dati

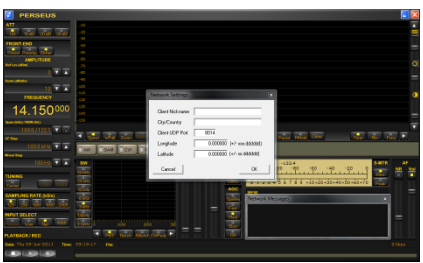

*(Continua a pagina 2)*

## *(Continua da pagina 1)*

Completato l'inserimento dei dati nella maschera fai click su OK Comparirà la cartina mondiale che permette di vedere i Perseus presenti in Rete in quel momento

Fai click sul Perseus che vuoi utilizzare: verranno automaticamente compilati i campi "Domain Name or IP Address" e "Port". Quindi fai click su OK

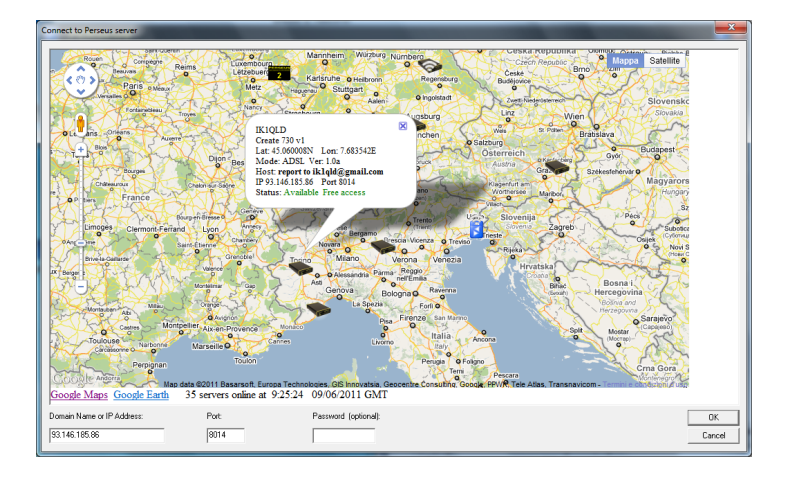

Se tutto è andato a buon fine compariranno dei dati nella finestrella "Network Manager" e si potrà finalmente ascoltare la radio e vedere tutti i relativi segnali.

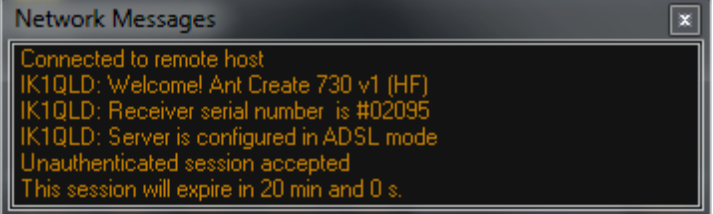

Direi che non c'è altro da dire. Occorre fare attenzione al tempo di utilizzo che il proprietario del Perseus concede, alcuni lasciano tempo molto brevi (10 minuti), altri concedono tempi molto più lunghi (1 ora o più). Un altro tempo da controllare è il tempo di intervallo tra una sessione e l'altra; solitamente è di 5 minuti ed in questo lasso di tempo non viene concesso alla stessa persona una ulteriore connessione: serve per dare a più utenti la possibilità di accesso e non monopolizzare il Perseus remoto a proprio uso e consumo.

Angelo Brunero

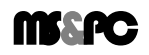